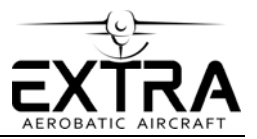

## **SERVICE LETTER**

## **No. SL-NG-3-22**

# **FOR INFORMATION**

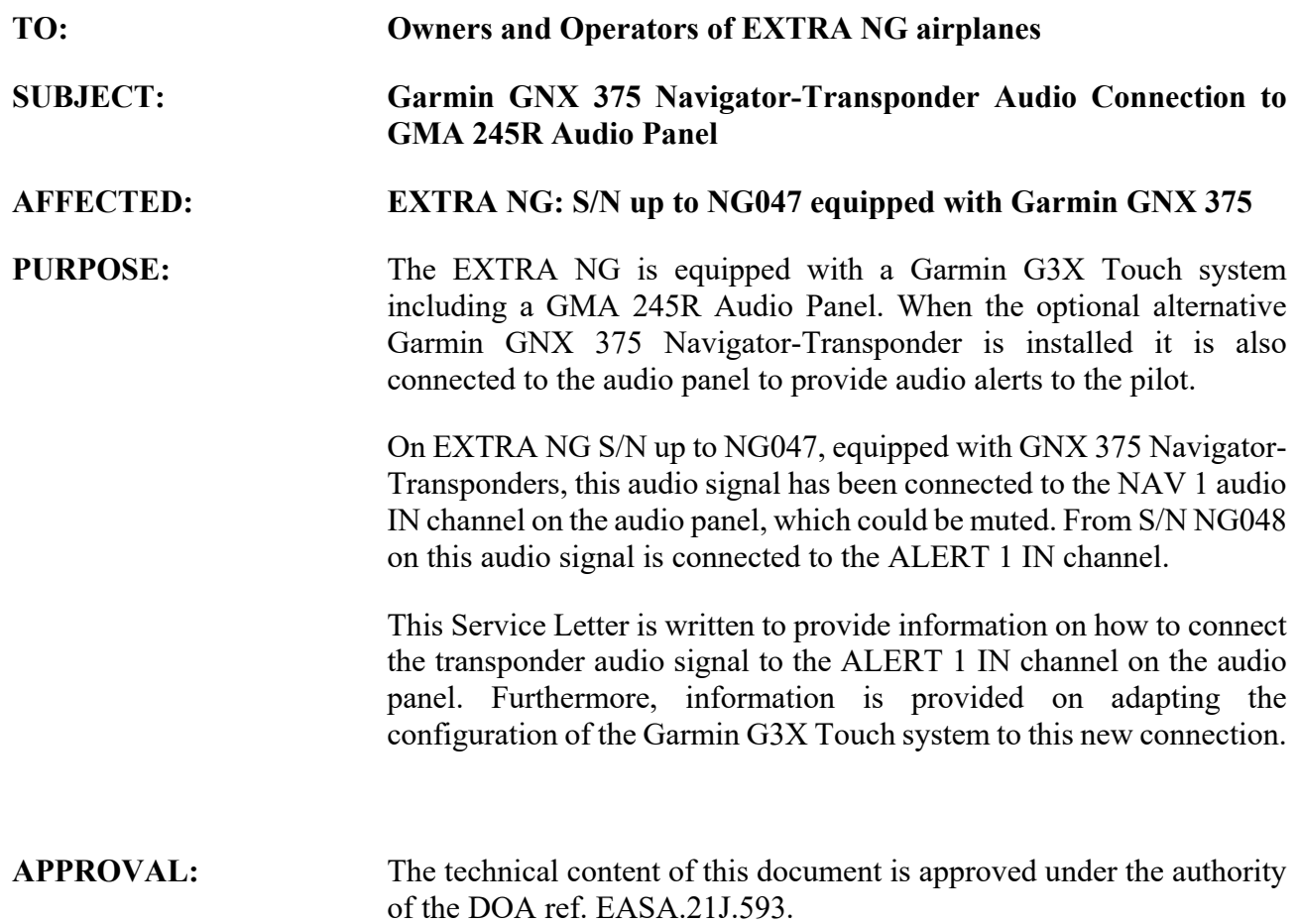

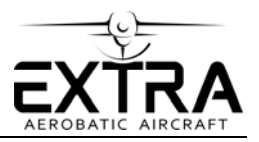

#### **INSTRUCTIONS:**

#### **Part I: Correction of Audio Panel Wiring**

#### **NOTE Alterations or repair of the aircraft must be accomplished by licensed personnel only.**

- 1. Make sure aircraft power is switched off.
- 2. Remove the bottom fuselage cover to gain access to the central tunnel.
- 3. Disconnect connector P2401 from the GMA 245R audio panel, located on the LH side wall of the central tunnel.
- 4. Identify Pin 17 (NAV 1 AUDIO IN HI) and remove pin from connector.
- 5. Insert pin in position 31 (ALERT 1 AUDIO IN HI).
- 6. Identify Pin 18 (NAV 1 AUDIO IN LO) and remove pin from connector.
- 7. Insert pin in position 32 (ALERT 1 AUDIO IN LO).
- 8. Reinstall connector P2402 on the GMA 245R audio panel.
- 9. Reinstall the bottom fuselage cover

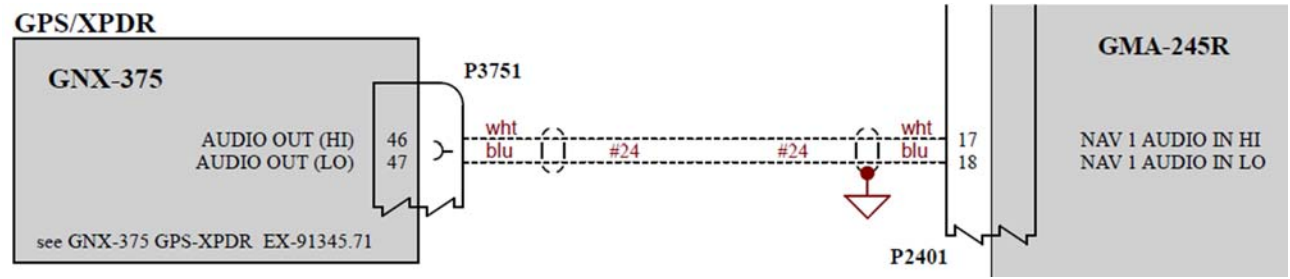

*Figure 1 – Wiring GNX 375 to GMA 245R, up to NG047 (with GNX 375)* 

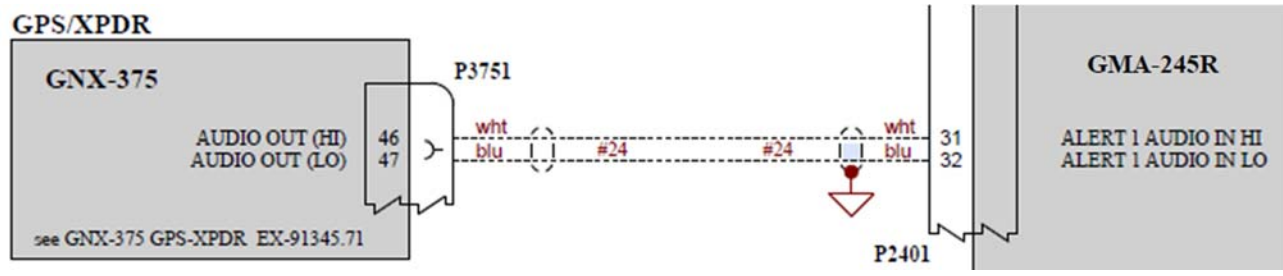

*Figure 2 - Wiring GNX 375 to GMA 245R, from NG048 (with GNX 375)* 

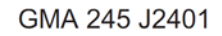

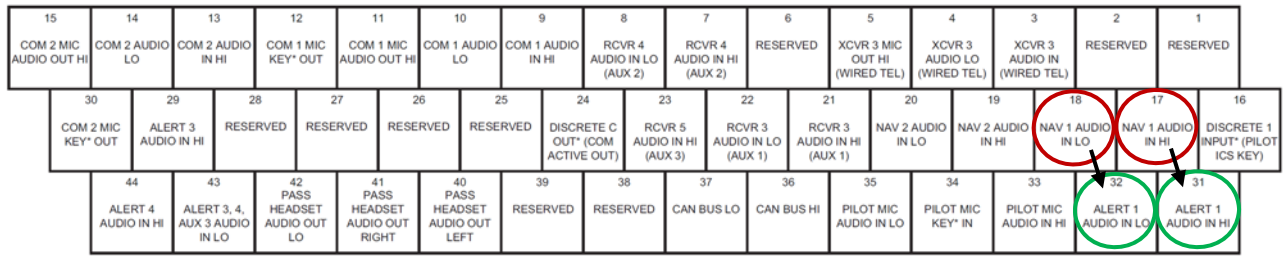

*Figure 3 – J2401 Connector Layout GMA 245R* 

#### **Part II: Correction of G3X Touch System Configuration**

### **NOTE Alterations or repair of the aircraft must be accomplished by licensed personnel only.**

- 1. Power up the G3X Touch system while pressing the HOME button to enter the Configuration Mode.
- 2. Navigate to the Audio Panel Configuration Page.
- 3. Set NAV 1 to DISABLED.
- 4. Set ALERT 1 Volume to 50%.
- 5. Press the BACK button to return to the main Configuration page.
- 6. Touch SAVE & RESTART to return the G3X Touch system to Normal Mode.

#### **Part III: Audio Ground Check on GNX 375**

#### **NOTE Alterations or repair of the aircraft must be accomplished by licensed personnel only.**

- 1. Reboot the GNX 375 while pressing the inner rotary knob located at the bottom-right of the unit to enter the Configuration Mode.
- 2. Navigate to the **Setup > XPDR > Options** page.
- 3. Set Audio Test to CONTINUOUS TONE.
- 4. Check audio in headset.
- 5. Set Audio Test to TRAFFIC.
- 6. Check Message in headset.
- 7. Touch BACK several times to return to the main Configuration page.
- 8. Restart the GNX 375 unit in Normal Mode.
- 9. Power down the aircraft.

#### **Part IV: Documentation**

Make a permanent note of the successful completion of this Service Letter in the aircraft logbook.